## OSMANİYE KORKUT ATA ÜNİVERSİTESİ LİSANSÜSTÜ EĞİTİM ENSTİTÜSÜ 2023-2024 EĞİTİM-ÖĞRETİM YILI BAHAR YARIYILI LİSANSÜSTÜ PROGRAMLARA ÖĞRENCİ ALIM İLANI

 Üniversitemize bağlı Lisansüstü Eğitim Enstitüsü tezsiz yüksek lisans, tezli yüksek lisans ve doktora programlarına genel kontenjan yabancı uyruklu öğrenci alımı yapılacaktır.

 Başvurular 26 Ocak-05 Şubat 2024 tarihleri arasında Enstitümüz web sayfasında BAŞVURU modülünden online olarak (https://obs.osmaniye.edu.tr/oibs/ina\_app/) yapılacaktır, şahsen veya posta ile yapılan başvurular kabul edilmeyecektir. Adayların başvurularında yanlış beyanda bulunmaları halinde başvuruları geçersiz sayılacaktır. Değerlendirme sonucunda başarılı olan ve lisansüstü programa kabul edilen adayların kesin kayıtları başvuru sayfasından online olarak gerçekleştirilecektir.

Başvuru yapabilmek için yeni bir hesap oluşturmanız gerekmektedir. Daha önce başvuru yaptıysanız mevcut şifrenizle giriş yapabilirsiniz.

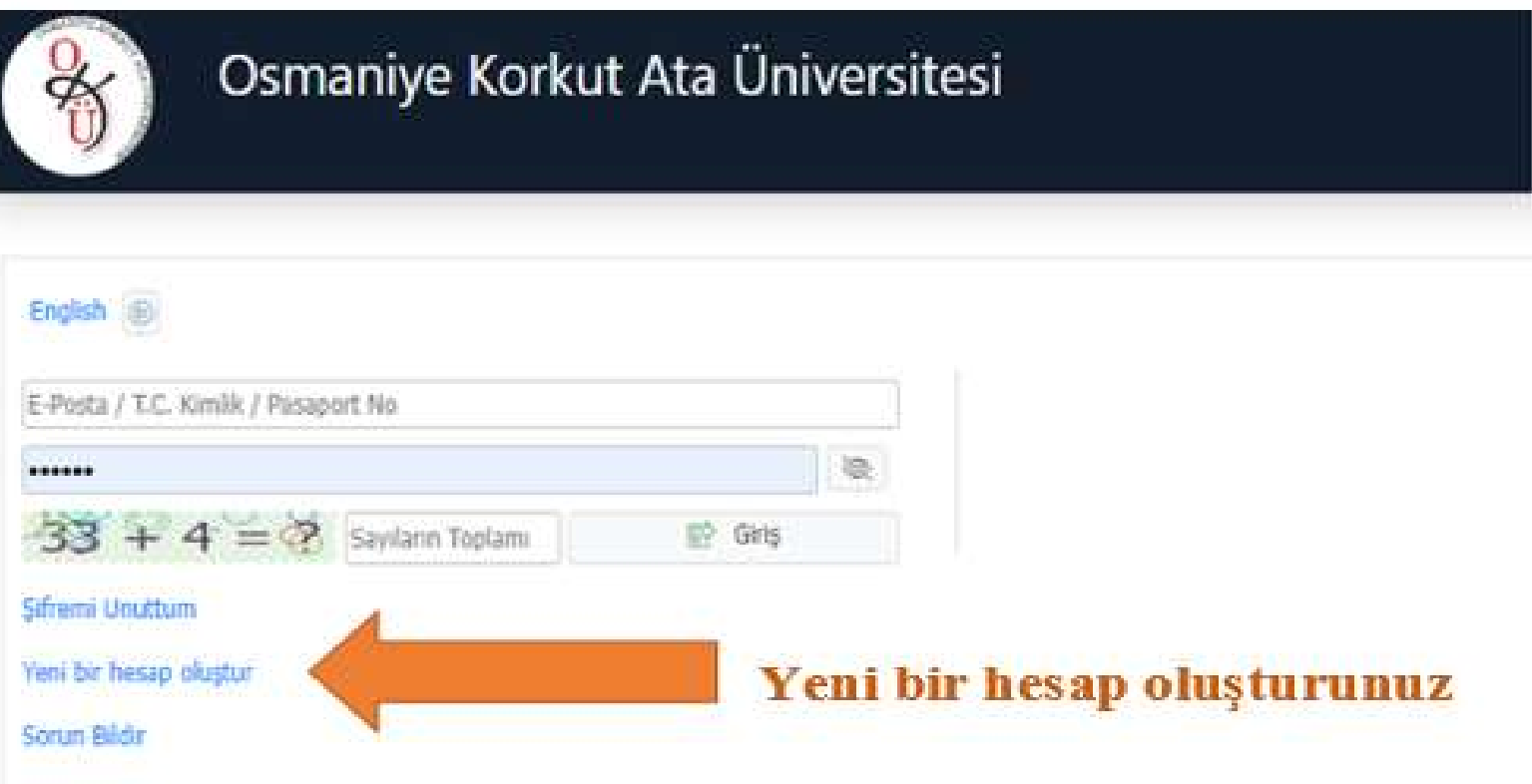

## 2. ADIM

Tarafınıza gönderilen e-posta üzerinden "DOĞRULA" butonuna tıklayarak üyelik doğrulama işleminizi gerçekleştiriniz.

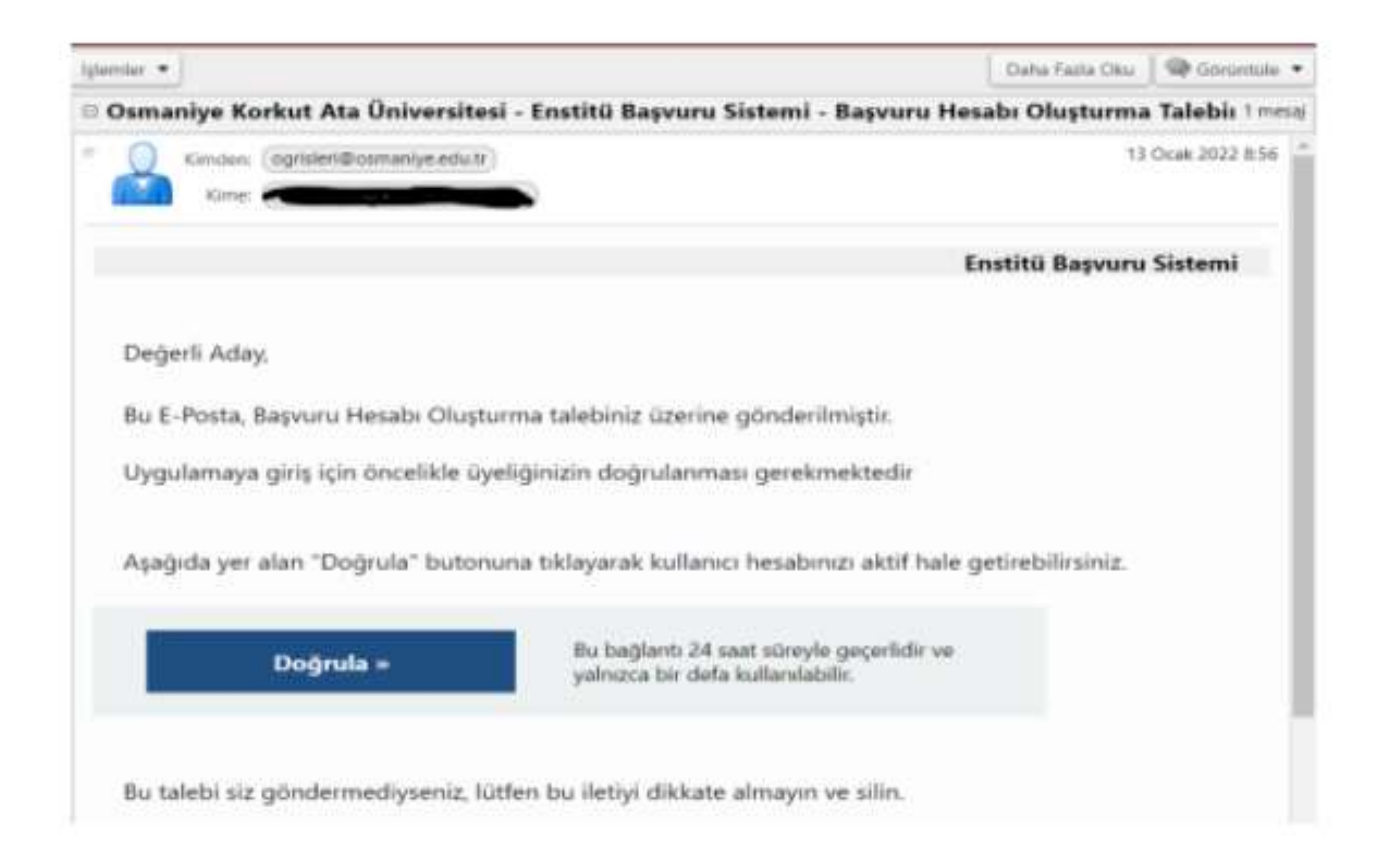

Üyelik doğrulama işlemini gerçekleştirdikten sonra kullanıcı adınız ve şifreniz ile sisteme giriş yapabilirsiniz.

## 3. ADIM

Başvurular menüsünden "Yayımlanan İlanlar" sekmesine tıklayınız ve 2023-2024 Bahar Yarıyılı ilanını seçerek devam ediniz.

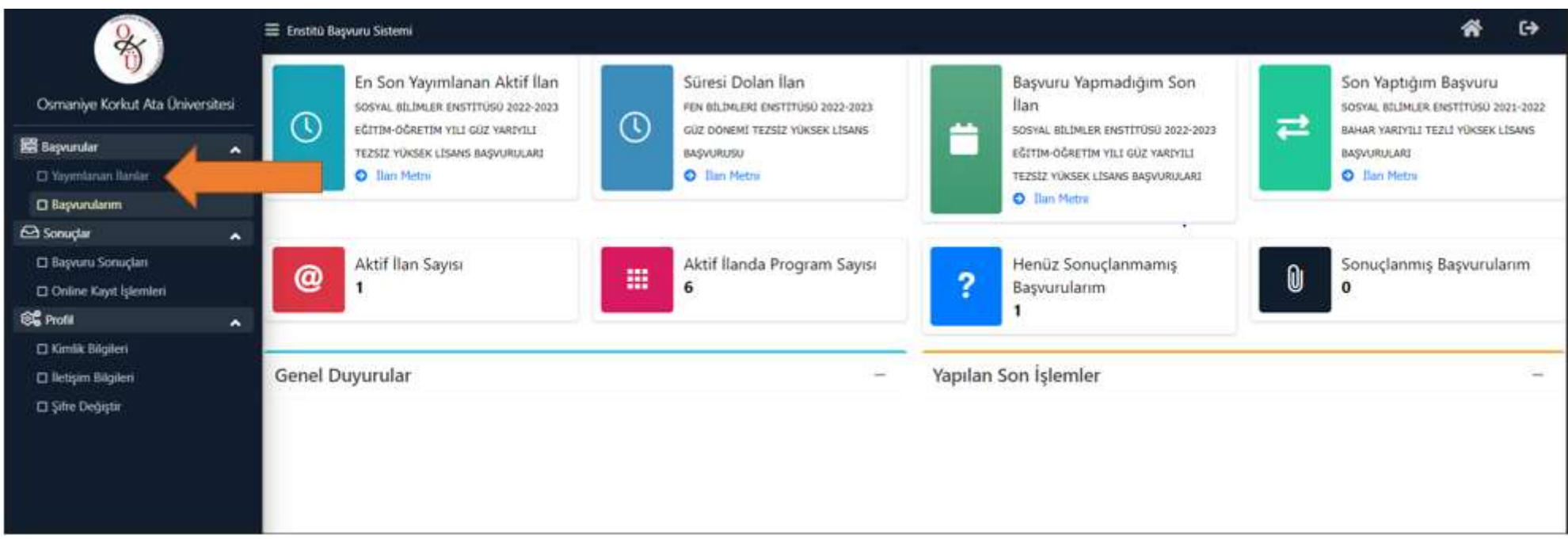

## 4. ADIM

Açılan sayfada seçebileceğiniz programları görebilirsiniz.

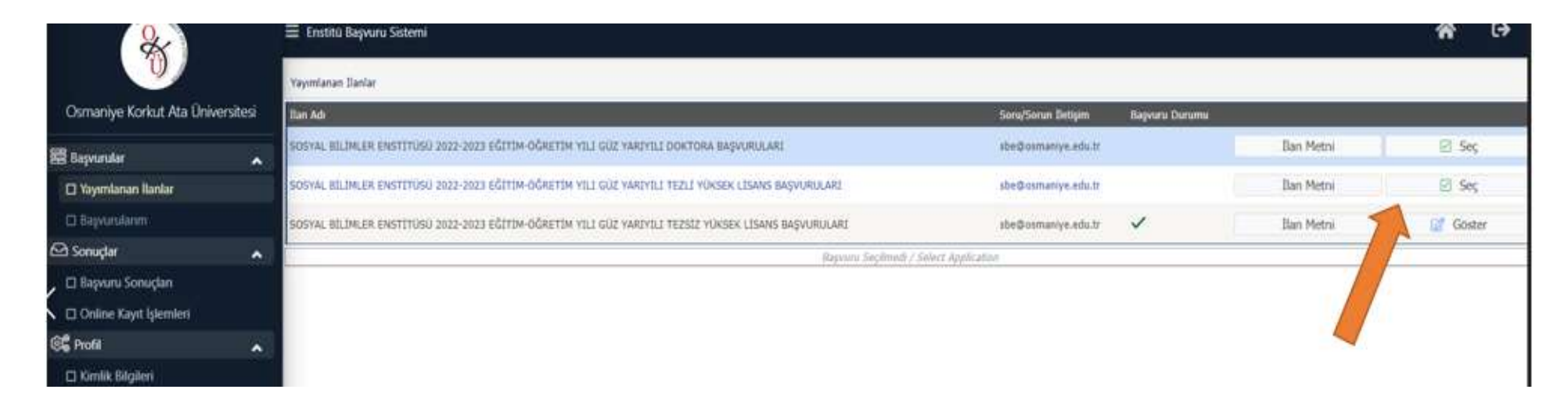

 Seç butonu ile lisansüstü programı seçiniz, açılan sayfadan başvuru yapmak istediğiniz ana bilim dalının başvuru sayfasına "Yeni Başvuru Ekle" butonunu tıkladıktan sonra başvuru işlemine geçebilirsiniz.

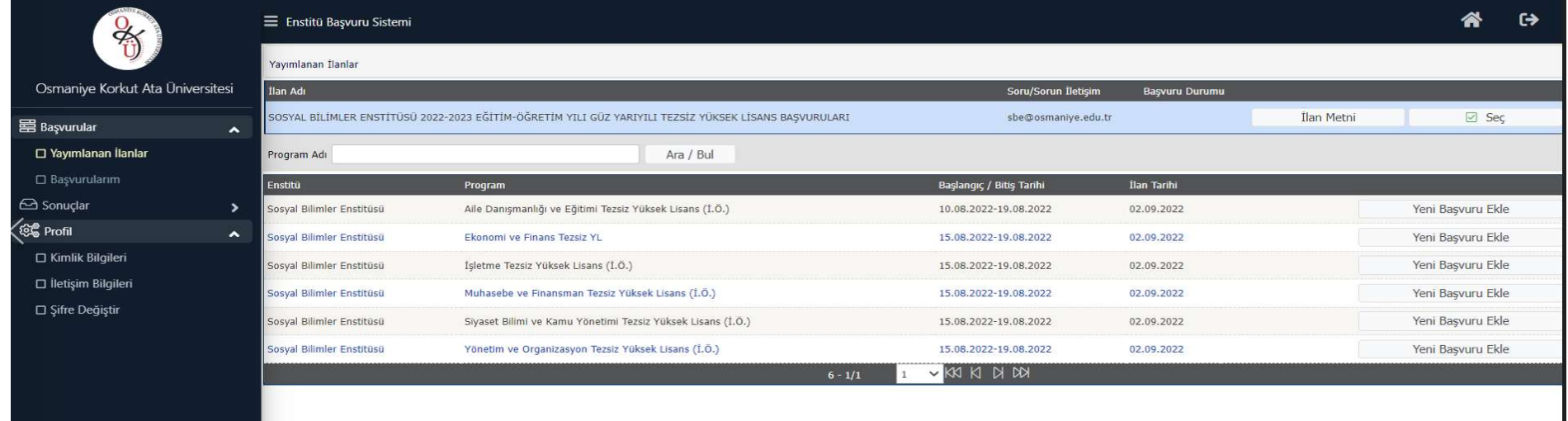

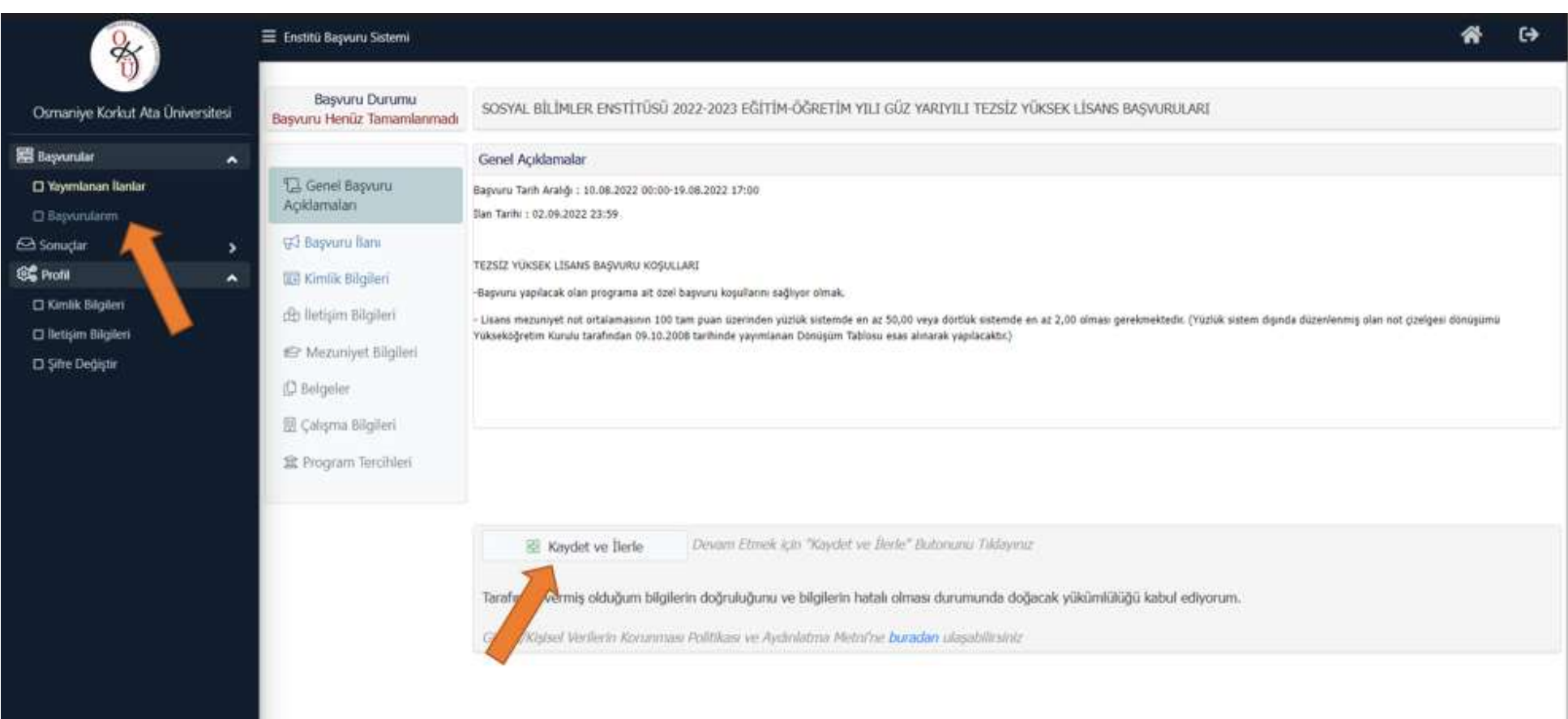

Başvuru için gerekli bilgi ve belgeleri yükleyerek bir sonraki aşamaya "Kaydet ve İlerle" butonu ile geçiniz ve son olarak başvurunuzu kaydederek başvuru işleminizi tamamlayın.

Başvuru işlemini tamamlayan adaylar başvuru süresi sona ermeden başvuru durumunu "Başvurularım" sekmesinden kontrol etmelidirler.

Başvuru aşamasında aktif olarak kullandığınız elektronik posta ve cep telefonu numaranızı kullanınız.